Professor Bairros- BairrosPD (05/10/2022)

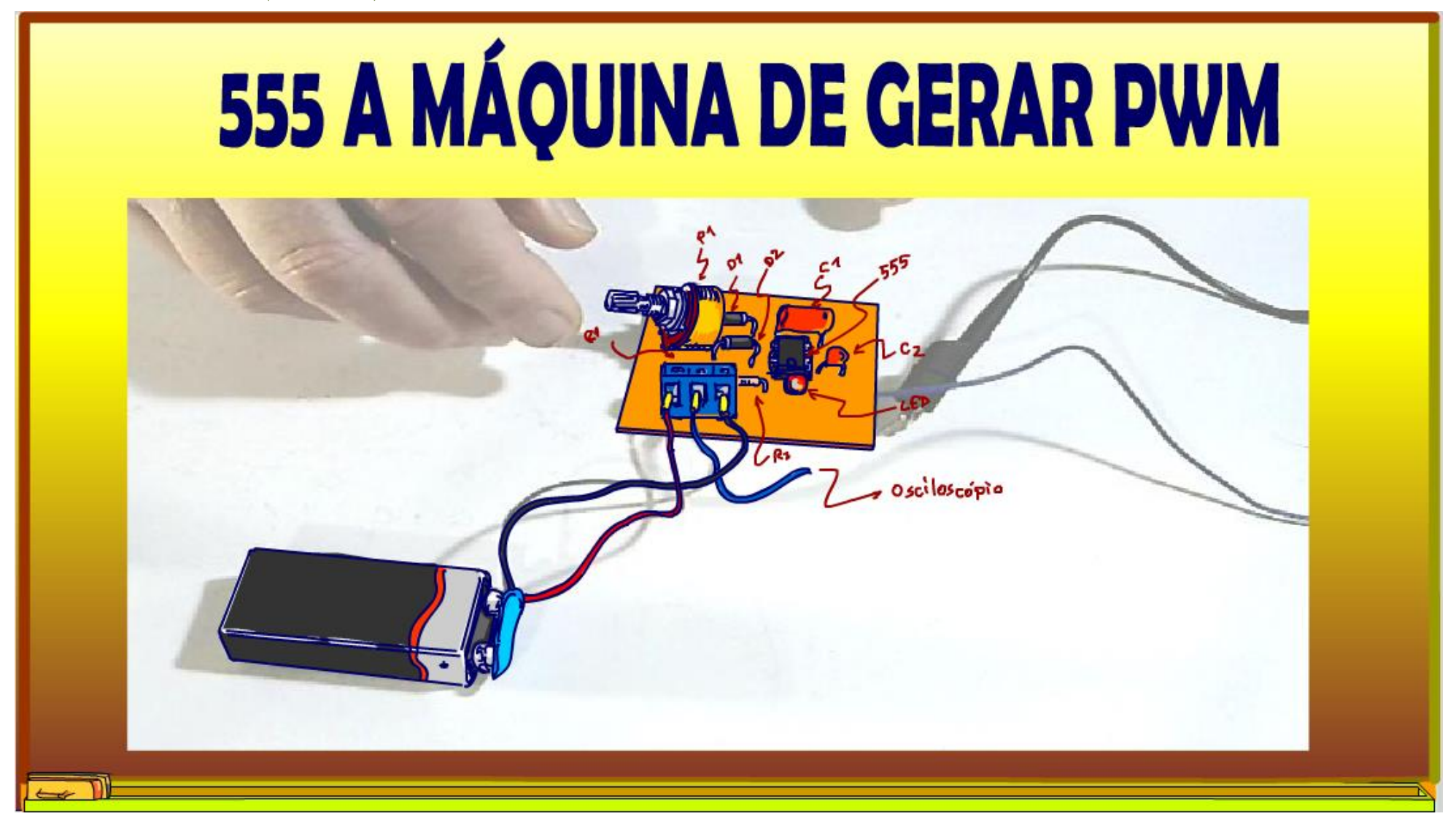

### **Gerador de sinal PWM com o 555**

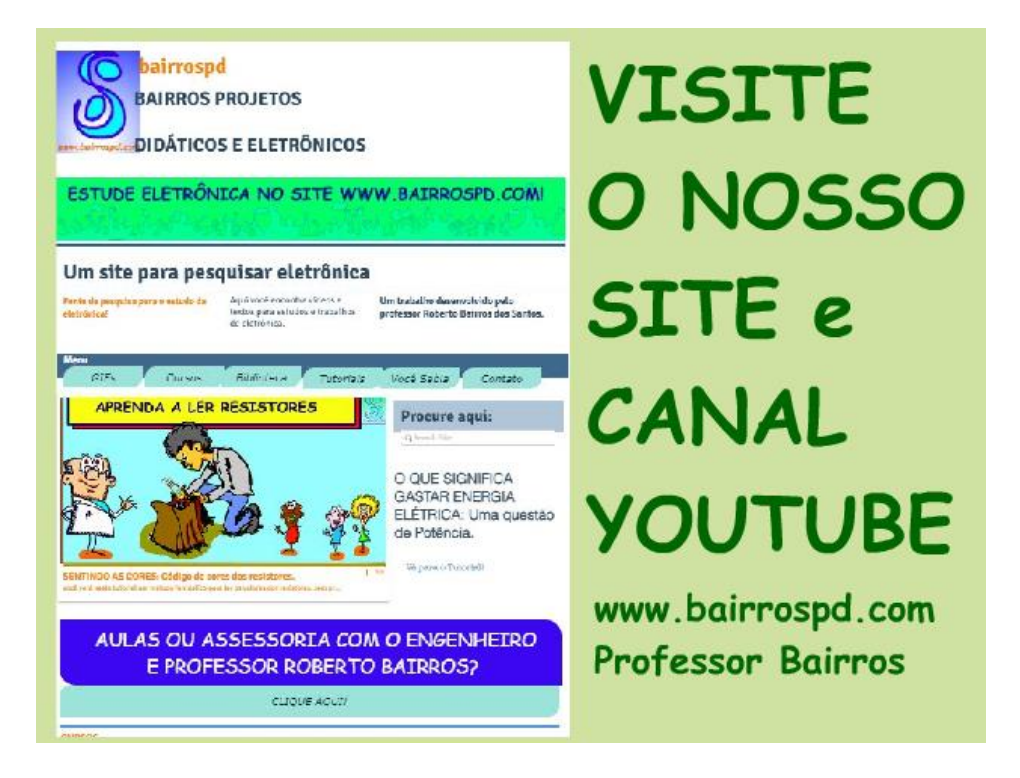

### [www.bairrospd.com](http://www.bairrospd.com/)

[https://www.youtube.com/channel/UC\\_ttfxnYdBh4IbiR9twtpPA](https://www.youtube.com/channel/UC_ttfxnYdBh4IbiR9twtpPA)

VISITE O SITE DO PROFESSOR BAIRROS LÁ EM O PDF E MUITO MAIS.

PARA AULAS ONLINE CONTATE VIA SITE.

[www.bairrospd.com](http://www.bairrospd.com/)

# SUMÁRIO

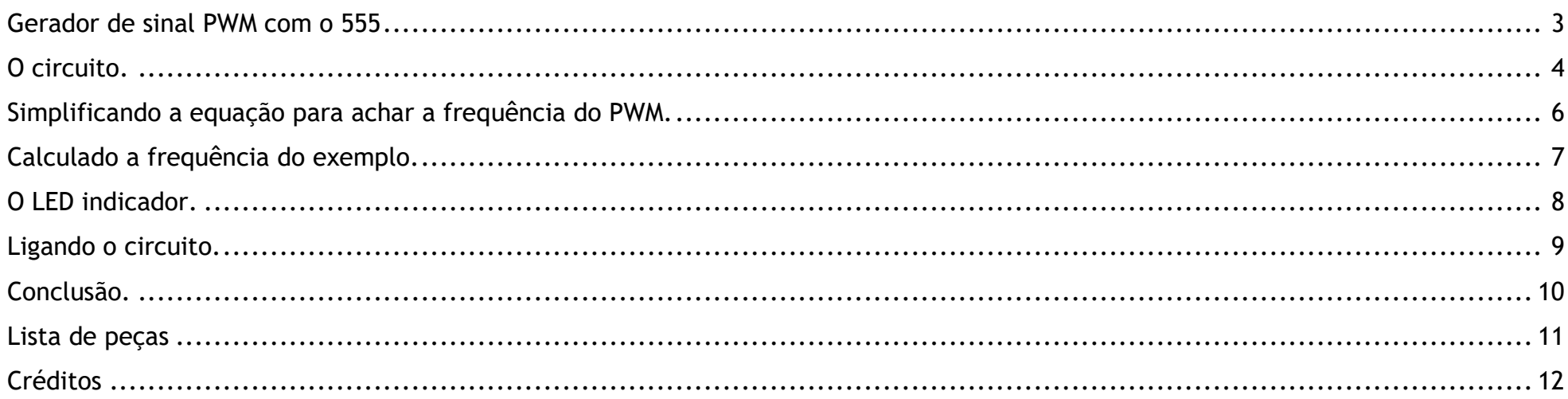

### **Gerador de sinal PWM com o 555**

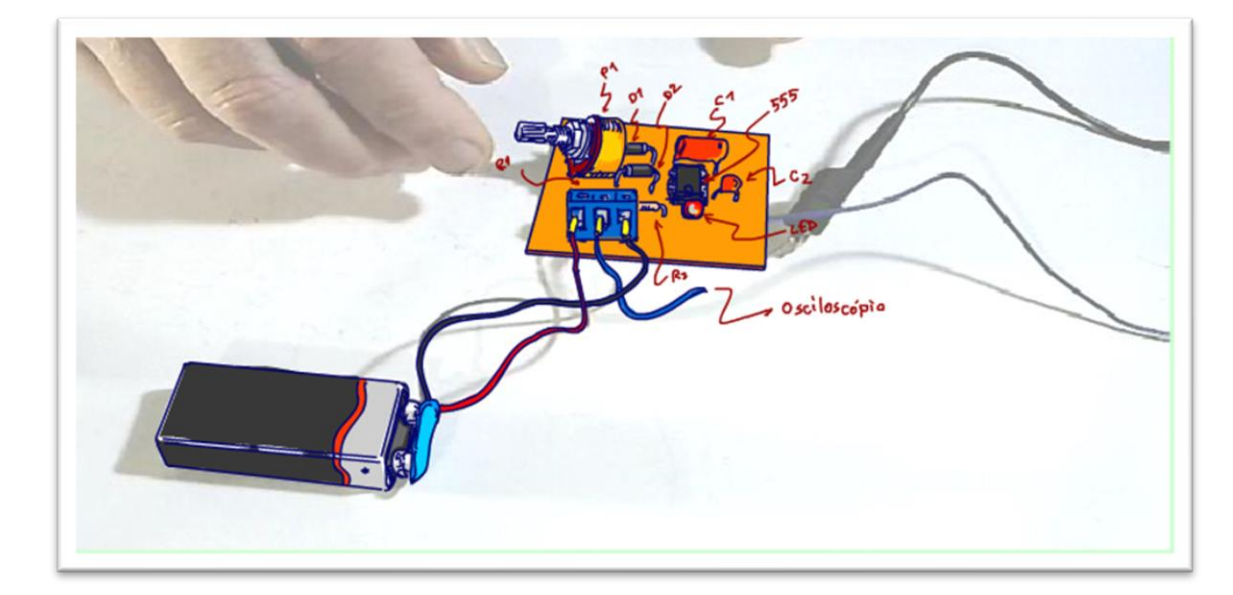

### <span id="page-3-0"></span>GERADOR DE SINAL PWM COM O 555

Veja nesse tutorial com é fácil montar um gerador de PWM com o 555, nesse tutorial eu mostro o circuito básico, você pode usar esse gerador para testar uma ponte H, testar o circuito de acionamento de potência do tipo PWM.

Vamos lá!

PROFESSOR BAIRROS 3

### **Gerador de sinal PWM com o 555**

# <span id="page-4-0"></span>O CIRCUITO.

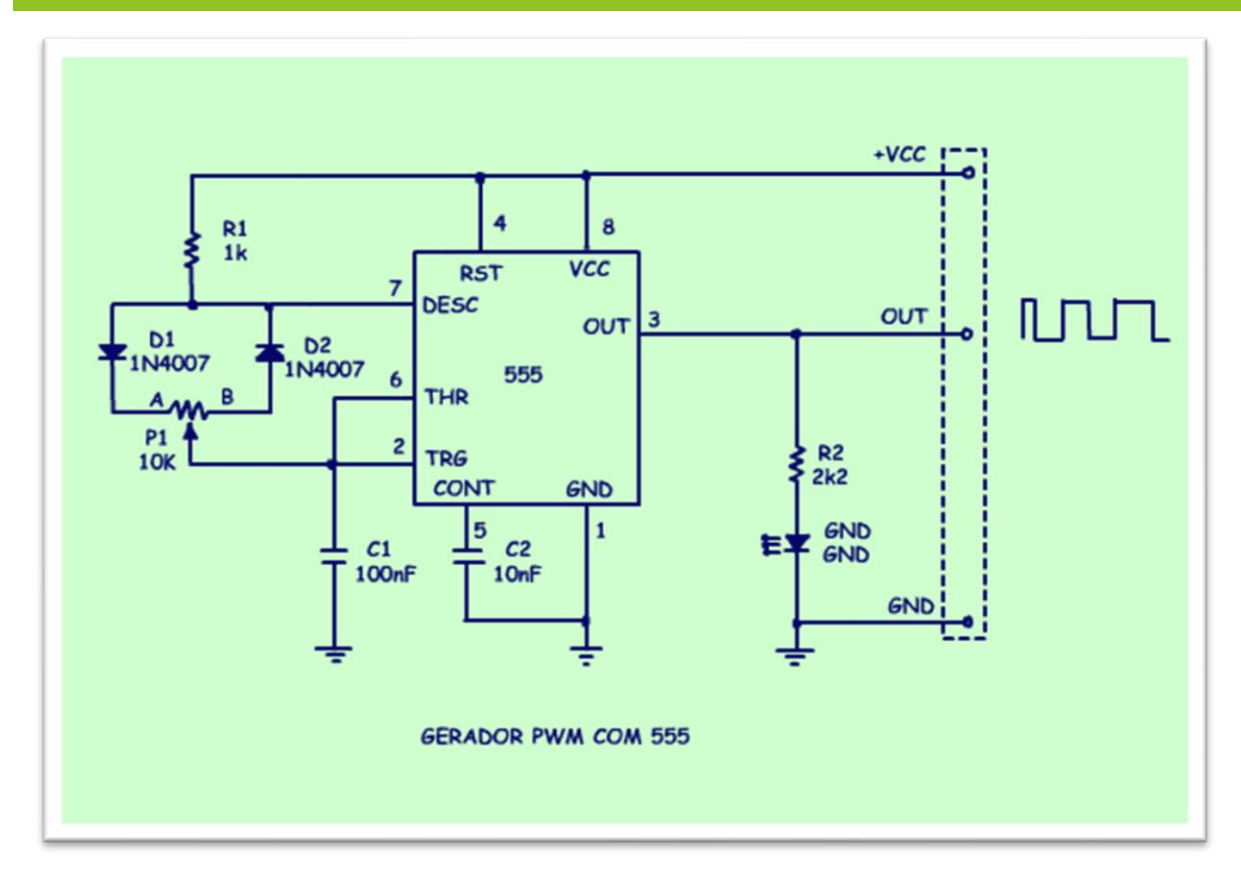

O circuito é mostrado na figura, não tem segredo.

Esse é um circuito de um astável.

No primeiro momento o capacitor C1 se carrega via R1, D1 P1A, depois descarrega via P1B, D2!

Esse P1A é a resistência do potenciômetro entre o cursor e terminal A, e P1B é a resistência do cursor ao terminal B.

$$
T_{c} = 0.7 (R_{1} + P_{1}A).C_{1}
$$
  
\n
$$
T_{b} = 0.7, P_{1}B.C.
$$
  
\n
$$
T = T_{c} + T_{b} = 0.7, C_{1} (P_{1}A + P_{1}B + R_{1})
$$
  
\n
$$
T = 0.7, C_{1} (P_{1} + R_{1})
$$

O tempo de carga "TC" é dado pela equação da figura e o tempo de descarga "TD" é dado por essa outra equação.

O tempo de carga é o tempo que a saída fica no estado de ligado, é o ciclo ativo. Variando P1A, o ciclo ativo varia, é só mover o cursor do potenciômetro e pronto, o ciclo ativo varia junto, muito simples.

Os diodos isolam o caminho da corrente de carga do capacitor e o caminho da descarga do capacitor.

A equação do tempo total "T" de um período é dada na figura, não tem segredo.

A soma de P1A mais P1B é exatamente o valor do potenciômetro.

Veja que a equação pode ser simplificada, nessa equação simplificada P1 é o valor do potenciômetro.

### <span id="page-6-0"></span>SIMPLIFICANDO A EQUAÇÃO PARA ACHAR A FREQUÊNCIA DO PWM.

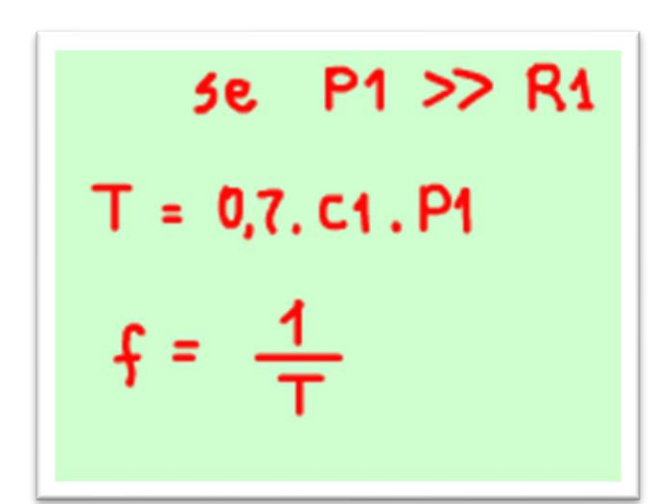

Aqui tem um truque simples para simplificar mais ainda a equação, e simplificar é bom, e quem não gosta.

Se o valor do potenciômetro for igual ao maior do que 10 vezes o valor de R1 então R1 pode ser simplificada, é o caso desse circuito, o potenciômetro é igual a 10K e R1 é igual a 1k!

A frequência do PWM pode se estimado pela equação da figura, aquela equação que todo o técnico eletrônico tem que saber, o período é o inverso da frequência.

PROFESSOR BAIRROS 6

# <span id="page-7-0"></span>CALCULADO A FREQUÊNCIA DO EXEMPLO.

T = 0,7. C1.P1  
\nT = 0,7. 
$$
10 \times 10^9
$$
,  $10 \times 10^9 = 0,000075 = 70 \times 5$   
\n $f = \frac{1}{T} = \frac{1}{0,00007} = 14286$  Hz

Para os valores de capacitor e da resistência do exemplo o período fica ao redor de 70us, invertendo esse valor dá a frequência que fica ao redor de 14,3 KHz.

PROFESSOR BAIRROS **7** 

#### <span id="page-8-0"></span>O LED INDICADOR.

Foi colocado um LED na saída que permite que você veja o efeito do PWM na intensidade do LED, o LED aumenta e diminui de intensidade, mas, não apaga.

Se no lugar do potenciômetro for colocado um trimpote multivoltas então você terá mais precisão no ajuste.

Esse é um circuito simples, foi imaginado para testar um circuito de potência que use o PWM tipo uma ponte H para o controle de velocidade de um motor, ou um driver com MOSFET para controlar a potência e m u m a c a r g a, ou a intensidade de uma lâmpada ou ainda a temperatura de uma resistência d e aquecimento.

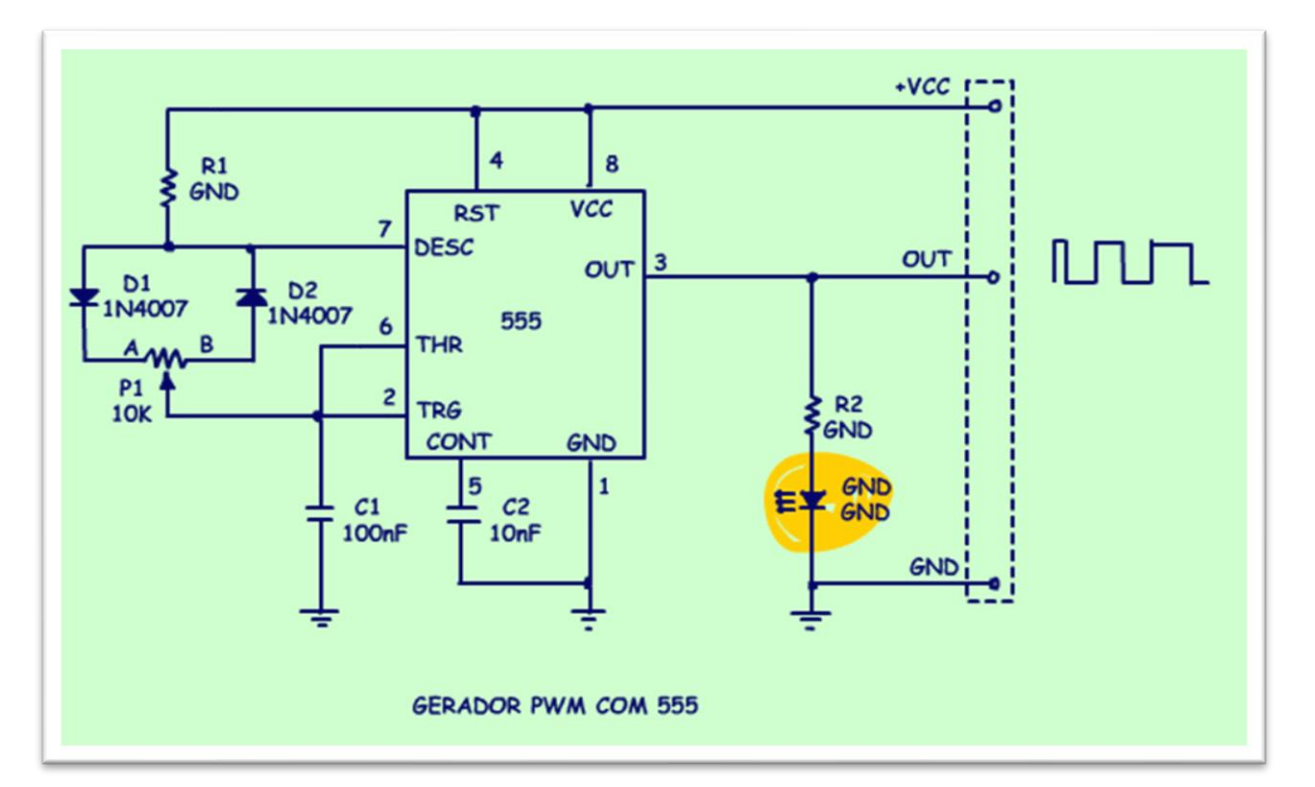

PROFESSOR BAIRROS

# <span id="page-9-0"></span>LIGANDO O CIRCUITO.

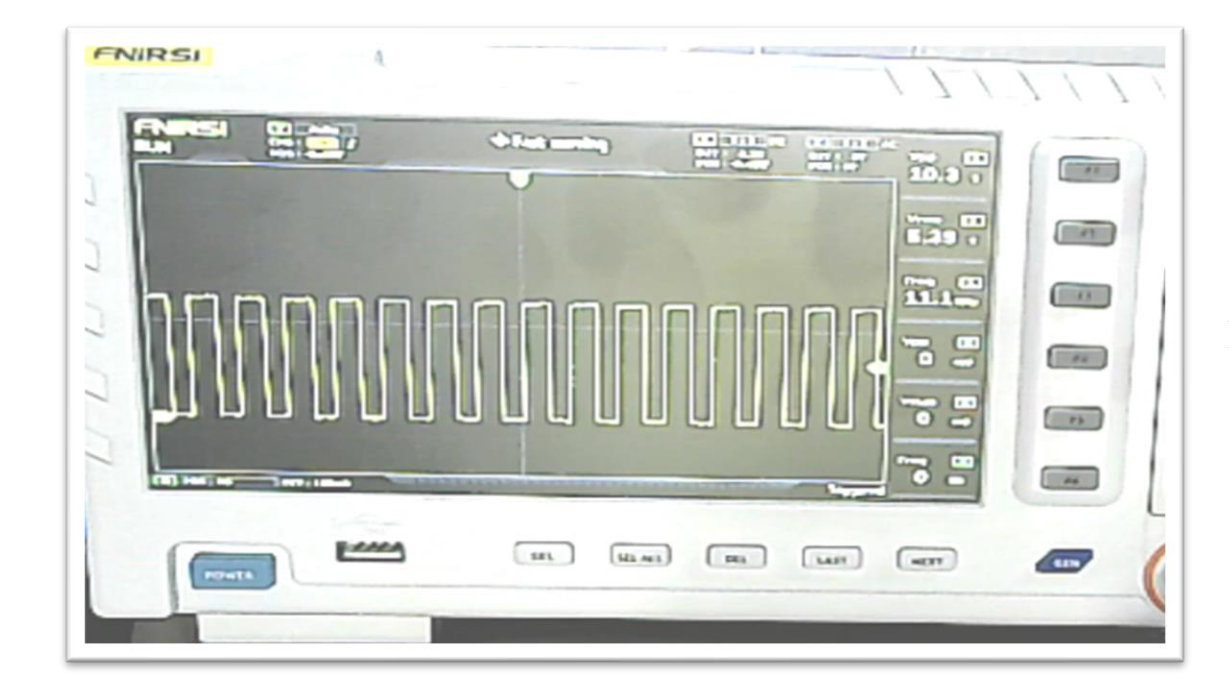

A foto mostra o Professor Bairros testando o circuito, veja que a variação do ciclo de trabalho pode ser observada claramente, mas há uma pequena alteração na frequência no final de cada ciclo.

# <span id="page-10-0"></span>CONCLUSÃO.

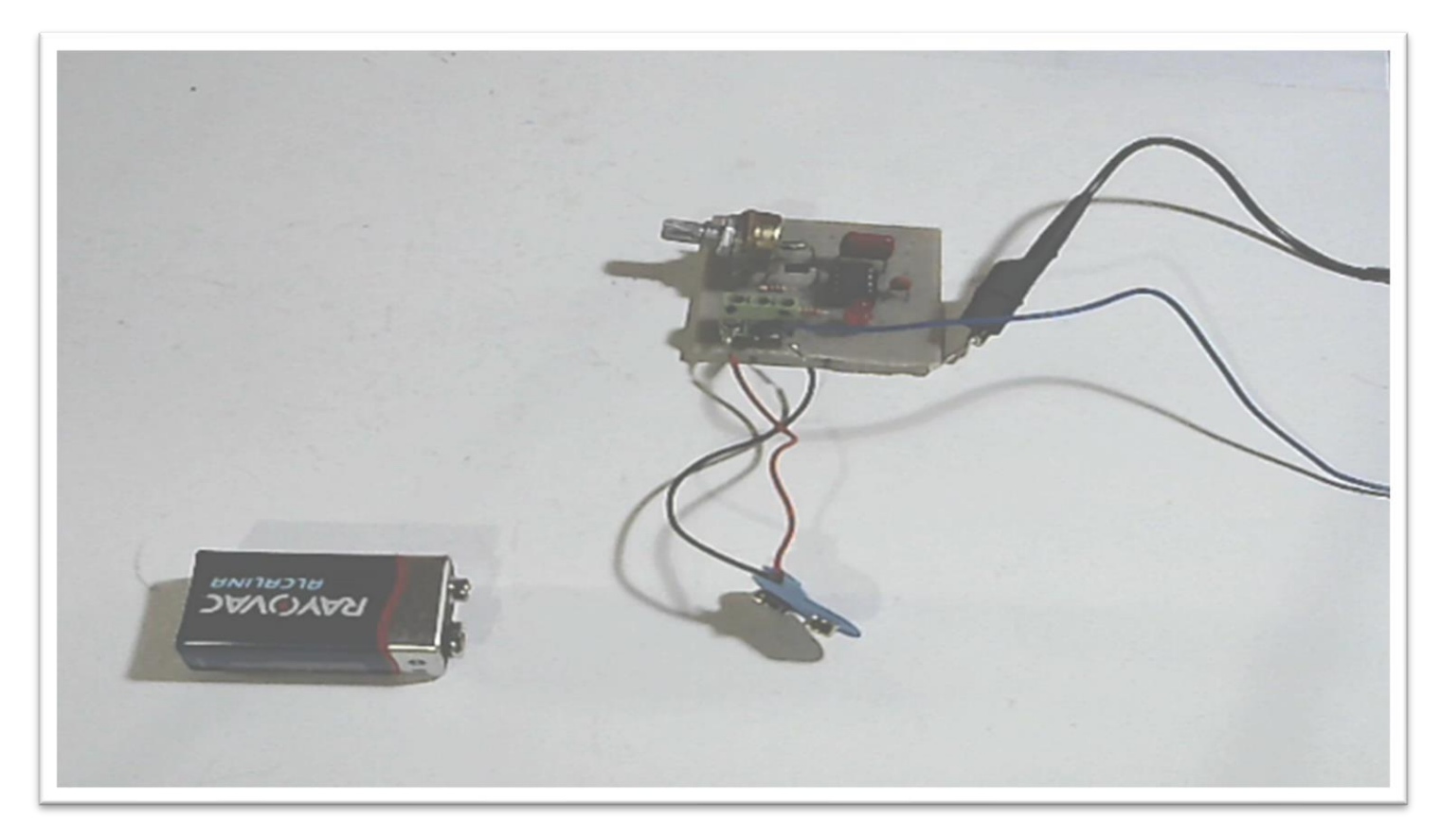

Pronto agora você já tem um circuito simples para gerar o PWM e o Professor Bairros também, e o Professor Bairros já aplicar esse gerador de PWM no próximo vídeo.

# <span id="page-11-0"></span>LISTA DE PEÇAS

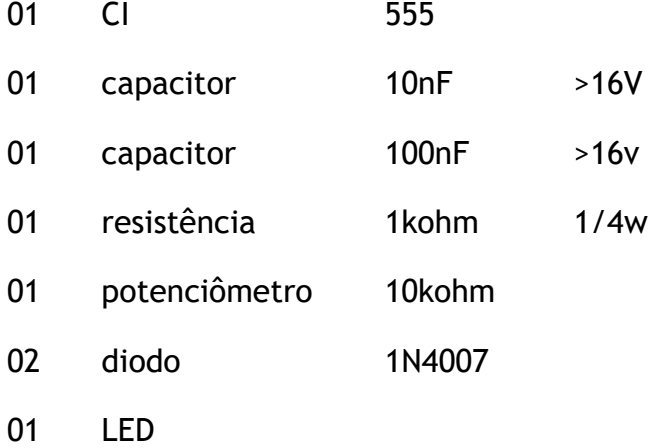

# <span id="page-12-0"></span>**CRÉDITOS**

E por favor, se você não é inscrito, se inscreva e marque o sininho para receber as notificações do canal e não esqueça de deixar aquele like e compartilhar para dar uma força ao canal do professor bairros.

### **Arthurzinho: E não tem site.**

Tem sim é [www.bairrospd.com](http://www.bairrospd.com/) lá você encontra o pdf e tutoriais sobre esse e outros assuntos da eletrônica

E fique atento ao canal do professor bairros para mais tutoriais sobre eletrônica, até lá!

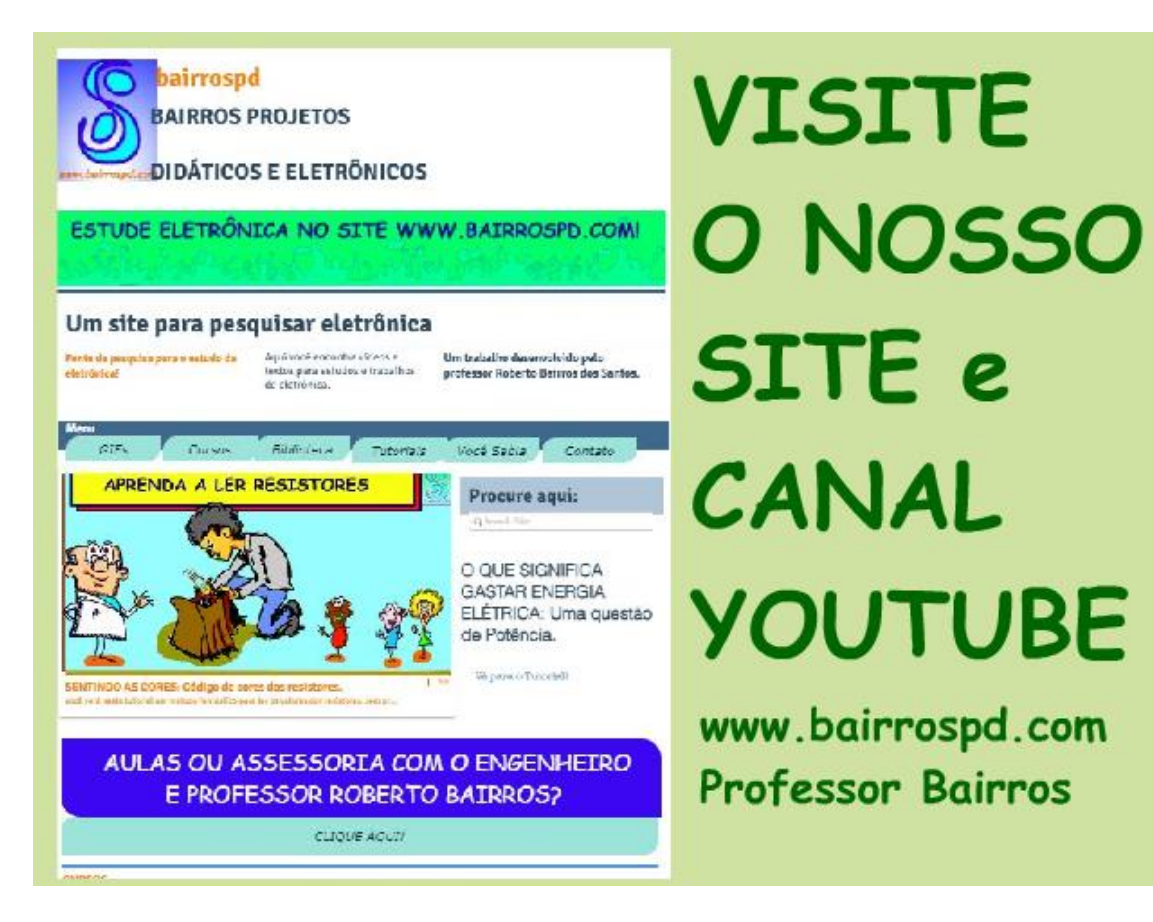

[www.bairrospd.com](http://www.bairrospd.com/)

[https://www.youtube.com/channel/UC\\_ttfxnYdBh4IbiR9twtpPA](https://www.youtube.com/channel/UC_ttfxnYdBh4IbiR9twtpPA)

WIX:

Gerador de sinal PWM com o 555

Veja nesse tutorial com é fácil montar um gerador de PWM com o 555, nesse tutorial eu mostro o circuito básico, você pode usar esse gerador para testar uma ponte H, testar o circuito de acionamento de potência do tipo PWM.

Vamos lá! Assuntos relacionados. COMPONENTES: 555 As equações do astável. <https://youtu.be/DBYmIDKNiik>

VISITE O SITE DO PROFESSOR BAIRROS LÁ TEM O PDF E MUITO MAIS PARA AULAS ONLINE CONTATE VIA SITE [www.bairrospd.com](http://www.bairrospd.com/) SOM: pop alegre Mysteries -30 (fonte YOUTUBE) SEO:

PWM, 555, circuito com o 555, gerador de PWM com o 555, gerador de PMW, gerador de PWM simples,

555 A MÁQUINA DE GERAR PWM

https://youtu.be/avvnPiMtzGo